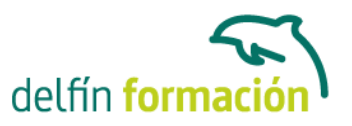

#### **AUTOCAD 2015 3D**

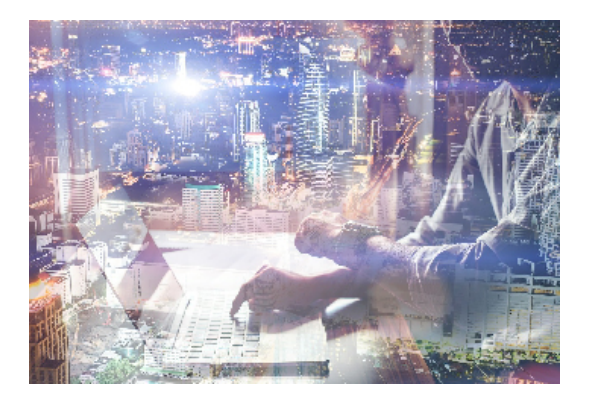

#### **Dirigido a: Objetivos:**

Conozca y aprenda el programa de diseño asistido por ordenador por excelencia: Autocad en su última versión. Su capacidad para el dibujo en 3D y todos los efectos técnicos que le son aplicables irá conociéndolos y manejándolos con soltura conforme vaya profundizando en un curso práctico al máximo. El curso incluye simulaciones del programa real por lo que no es imprescindible tenerlo instalado. Además son numerosas las prácticas" paso a paso" descargables (PDF), así como las explicaciones audiovisuales y los cuestionarios.

#### **Contenidos formativos:**

- 1. Primer contacto con AutoCAD
- 1.1 Información del programa
- 1.2 Novedades de AutoCAD 2015
- 1.3 Requisitos del sistema
- 1.4 Ejecución de AutoCAD
- 1.5 Pantalla de bienvenida de AutoCAD
- 1.6 Cuadro de diálogo Inicio
- 1.7 Abrir un dibujo existente
- 1.8 Empezar un dibujo desde el principio
- 1.9 Empezar un dibujo basado en una plantilla
- 1.10 Utilizar asistentes para configurar un dibujo nuevo
- 1.11 Buscar archivos de dibujo para abrirlos
- 1.12 Guardar archivos de dibujo
- 1.13 Cerrar un dibujo
- 1.14 Salir de AutoCAD
- 1.15 Práctica Creación de dibujos nuevos
- 1.16 Cuestionario: Primer contacto con AutoCAD
- 2. Interfaz y entorno de dibujo
- 2.1 La pantalla de trabajo del nuevo AutoCAD
- 2.2 Uso del ratón
- 2.3 Menús contextuales
- 2.4 Organización de las Ventanas de vista
- 2.5 Guardar la configuración de Ventanas gráficas

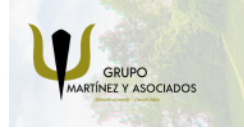

**3** 965 34 06 25 **8** 607 74 52 82 component informacion.es

(iii) www.delfinformacion.com

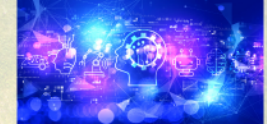

Nuevas Tecnologías

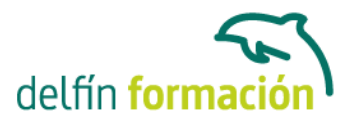

- 2.6 Visualización del dibujo
- 2.7 Zoom (acercar o alejar una vista)
- 2.8 Zoom en tiempo real
- 2.9 Encuadre
- 2.10 Vista preliminar
- 2.11 Configurar la visualización de la interfaz
- 2.12 Perfiles de usuario
- 2.13 Práctica Creación de una pieza mecánica
- 2.14 Práctica Visualización con Zoom y Encuadre
- 2.15 Cuestionario: Interfaz y entorno de dibujo
- 3. Configurando el dibujo
- 3.1 Conjuntos de planos
- 3.2 Estableciendo la escala
- 3.3 Unidades de dibujo
- 3.4 Ubicación geográfica de un dibujo
- 3.5 Utilización de capas
- 3.6 Creación de capas
- 3.7 Convertir una capa en actual
- 3.8 Desactivar y activar capas
- 3.9 Inutilización de capas
- 3.10 Bloquear y desbloquear capas
- 3.11 Cambio de las propiedades de las capas
- 3.12 Filtración de capas
- 3.13 Eliminación de capas
- 3.14 Capa previa
- 3.15 Estados de capa
- 3.16 Cuestionario: Configurando el dibujo
- 4. Ayudas de dibujo
- 4.1 Dibujo de forma precisa
- 4.2 Rejilla
- 4.3 Modo Forzcursor
- 4.4 Referencias de dibujo
- 4.5 Activación de referencias a objetos implícitas
- 4.6 Orto
- 4.7 AutoTrack
- 4.8 Entrada dinámica
- 4.9 Punto
- 4.10 Dividir un objeto
- 4.11 Graduar un objeto
- 4.12 Barra de herramientas Consultar
- 4.13 Línea auxiliar

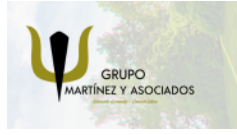

**3** 965 34 06 25 **3** 607 74 52 82 **O** info@delfinformacion.es

(iii) www.delfinformacion.com

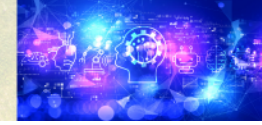

Nuevas Tecnologías

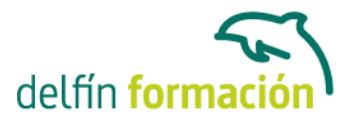

4.14 Rayos

- 4.15 Igualar propiedades
- 4.16 Práctica Utilización del rastreo y de Autosnap
- 4.17 Cuestionario: Ayudas de dibujo
- 5. Trabajo en 3D
- 5.1 Conceptos básicos sobre 3D
- 5.2 Vistas estándar
- 5.3 Vistas isométricas
- 5.4 Definición de un sistema de coordenadas en el espacio 3D
- 5.5 Trabajar con varias Ventanas gráficas
- 5.6 Uso de vistas ortogonales e isométricas
- 5.7 Grupo Vistas
- 5.8 ViewCube
- 5.9 Creación de vistas de cámara
- 5.10 Visualización dinámica
- 5.11 Órbita libre
- 5.12 Órbita continua 3D
- 5.13 Ruedas de navegación (SteeringWheels)
- 5.14 Herramientas de las ruedas de navegación
- 5.15 Encuadre 3D
- 5.16 Zoom 3D
- 5.17 Pivotar
- 5.18 Ajustar distancia
- 5.19 Paseo y vuelo por un dibujo
- 5.20 Planos de delimitación de ajustes 3D
- 5.21 Definir una vista mediante el trípode
- 5.22 Práctica Vistas de piezas
- 5.23 Cuestionario: Trabajo en 3D
- 6. Creación de modelos 3D
- 6.1 Descripción general del modelado 3D
- 6.2 Creación de mallas
- 6.3 Creación de primitivas de mallas 3D
- 6.4 Creación de mallas a partir de otros objetos
- 6.5 Creación de mallas personalizadas (originales)
- 6.6 Creación de mallas mediante conversión
- 6.7 Superficies
- 6.8 Creación de superficies de Procedimiento
- 6.9 Creación de superficies NURBS
- 6.10 Creación de sólidos y superficies a partir de líneas y curvas
- 6.11 Extrusión
- 6.12 Barrido

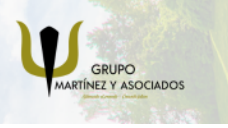

**3** 965 34 06 25 **3** 607 74 52 82 **O** info@delfinformacion.es

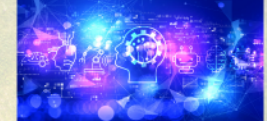

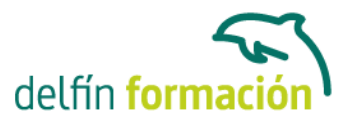

- 6.13 Solevación
- 6.14 Revolución
- 6.15 Pulsar o tirar de áreas delimitadas
- 6.16 Creación de primitivas de sólidos 3D
- 6.17 Práctica Creación de una mesa
- 6.18 Práctica Suplados
- 6.19 Práctica Construcción de llaves 3D
- 6.20 Práctica Creación de habitación en 3D
- 6.21 Práctica Construcción de un templo
- 6.22 Cuestionario: Creación de modelos 3D
- 7. Modificación de objetos 3D
- 7.1 Información general sobre la modificación de objetos 3D
- 7.2 Uso de gizmos para modificar objetos
- 7.3 Uso de pinzamientos de subobjetos 3D
- 7.4 Uso de pinzamientos para editar sólidos 3D y superficies
- 7.5 Objetos de sección
- 7.6 Operaciones booleanas con sólidos
- 7.7 Edición de sólidos
- 7.8 Edición de superficies
- 7.9 Edición de superficies NURBS
- 7.10 Edición de mallas
- 7.11 Adición de pliegues a una malla
- 7.12 Modificación de caras de malla
- 7.13 Creación y cierre de huecos de malla
- 7.14 Práctica Pieza sólida 3D
- 7.15 Práctica Perspectiva isométrica
- 7.16 Práctica Acotación de sólidos
- 7.17 Práctica Edición de superficies
- 7.18 Práctica Edición de mallas
- 7.19 Cuestionario: Modificación de objetos 3D
- 8. Representación y modelizado de objetos
- 8.1 Estilos visuales
- 8.2 Introducción al modelizado
- 8.3 Eliminación de superficies ocultas
- 8.4 Configuración de las condiciones de modelizado
- 8.5 Creación de valores predefinidos de modelizado personalizados
- 8.6 Control del entorno de renderizado
- 8.7 Iluminación
- 8.8 Tipo de luces
- 8.9 Uso de sombras
- 8.10 Materiales

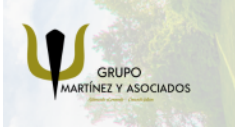

**3** 965 34 06 25 **3** 607 74 52 82 component informacion.es

(iii) www.delfinformacion.com

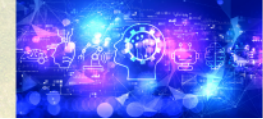

Nuevas Tecnologías

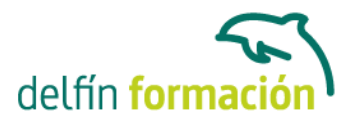

8.11 Aplicación de materiales 8.12 Mapeado 8.13 Ajuste de mapas en objetos y caras 8.14 Guardado de imágenes modelizadas 8.15 ShowMotion 8.16 Práctica - Renderización de una pieza sólida 3D 8.17 Práctica - Modelando vistas 8.18 Práctica - Desarrollo de una salita en 3D 8.19 Cuestionario: Representación y modelizado de objetos 9. Apéndice 9.1 Comandos y Variables de AutoCAD 2015 9.2 Cuestionario: Cuestionario final **Duración:** 40 Horas

**Fecha Inicio:** -

**Fecha Fin:** -

**Horario:** -

**Lugar Impartición:** Consultar

**Precio:** 280,00€

**Descuentos:** Precio único

**Tipo de Formación:** -

**Requisitos:** Consultar

**Calendario:** Estamos actualizando el contenido, perdona las molestías.

\* Delfín Formación es una entidad inscrita y acreditada en el registro de Centros y Entidades de Formación Profesional para el Empleo de la Comunidad Valenciana.

\* Si tienes cualquier duda, por favor llámanos al 965 34 06 25 o envíanos un WhatsApp al 607 74 52 82, te responderemos lo más rápido posible.

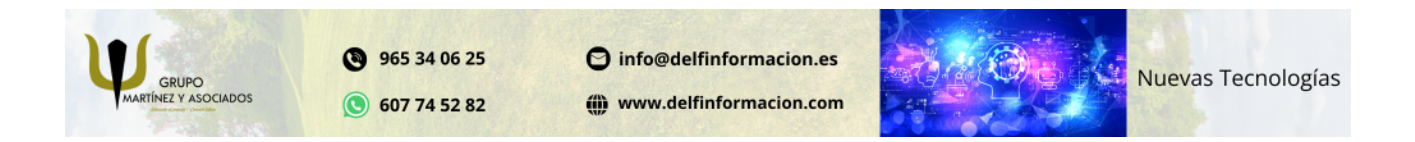